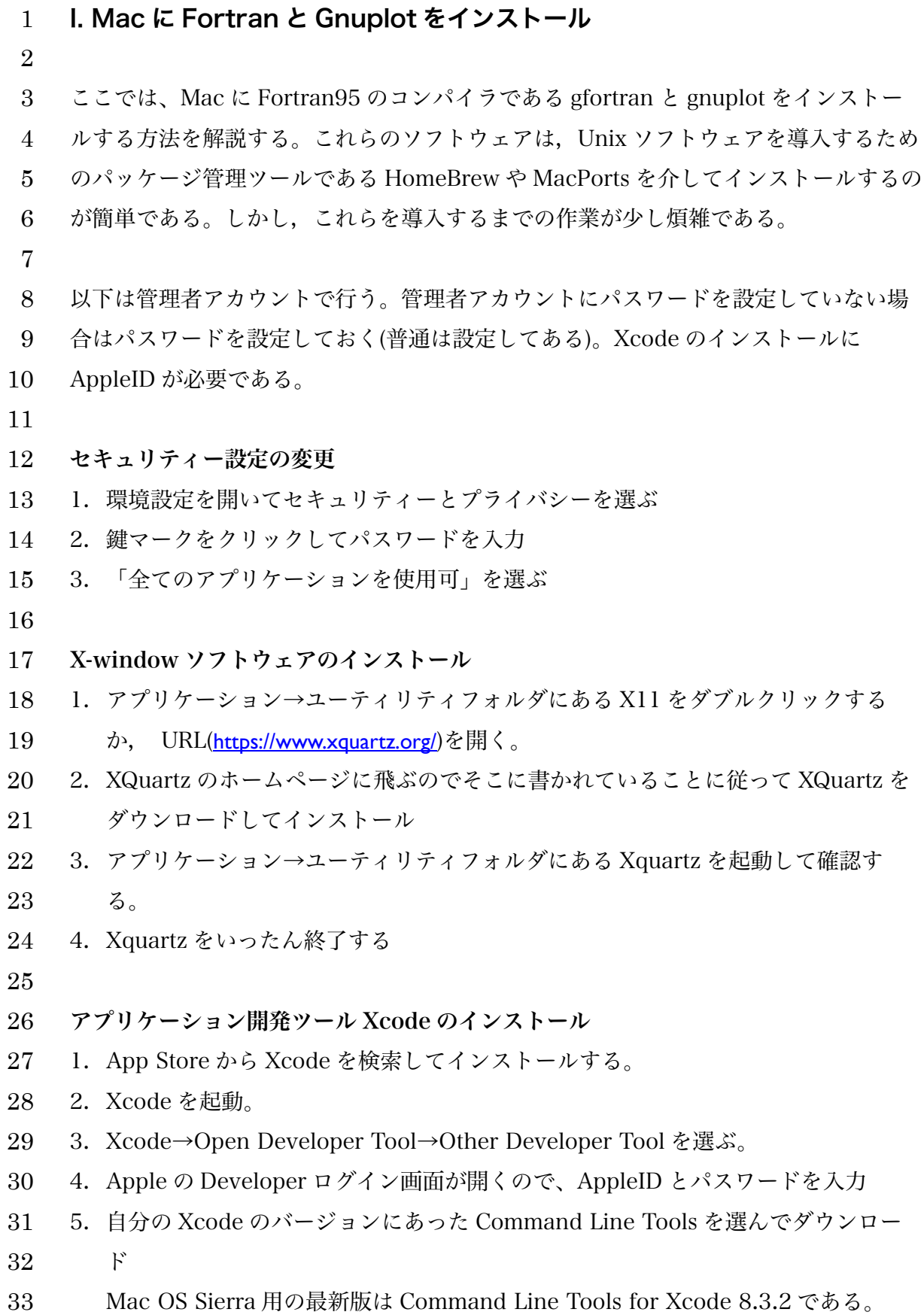

```
34 6. ダウンロードフォルダにある Command_line_Tools…をダブルクリック
35 7. マウントされたディスクイメージをダブルクリックして開き、インストーラーパ
36 ッケージをダブルクリックしてインストール
37 追記: macOS Mojave ではターミナルに gcc と入力すると、インストーラが起動して、コ
38 マンドラインツールをインストールするか,訊いてきました。こちらの方法だと,コマン
39 ドラインツールのみがインストールされました。おそらく最新の macOS Catalina でも同
40 様ではないかと思います。
41
42 MacOS 用パッケージマネージャ HomeBrew のインストール
43 1. 以下のコマンドを入力して,HomeBrew をインストールする。
44 /bin/bash -c "$(curl -fsSL
45 https://raw.githubusercontent.com/Homebrew/install/master/install.sh)
46 2. Xquartz やターミナルを一旦終了して,再度起動する。
47 3. 以下のコマンドで HomeBrew が正常に動作しているか確認する。
48 brew	doctor
49 「古い情報」のところにある MacPorts や Macports によらず gfortran を入れる
50 方法を試した場合は、なんらかの warning が出るので、削除を行う。
51 4. gfortran は gcc と一緒にインストールされるので,以下のコマンドを入力。
52 brew install gcc
53 5. gnuplot をインストール
54 brew install gnuplot
55 6. gfortran や gcc のテストをする。
56
57
```
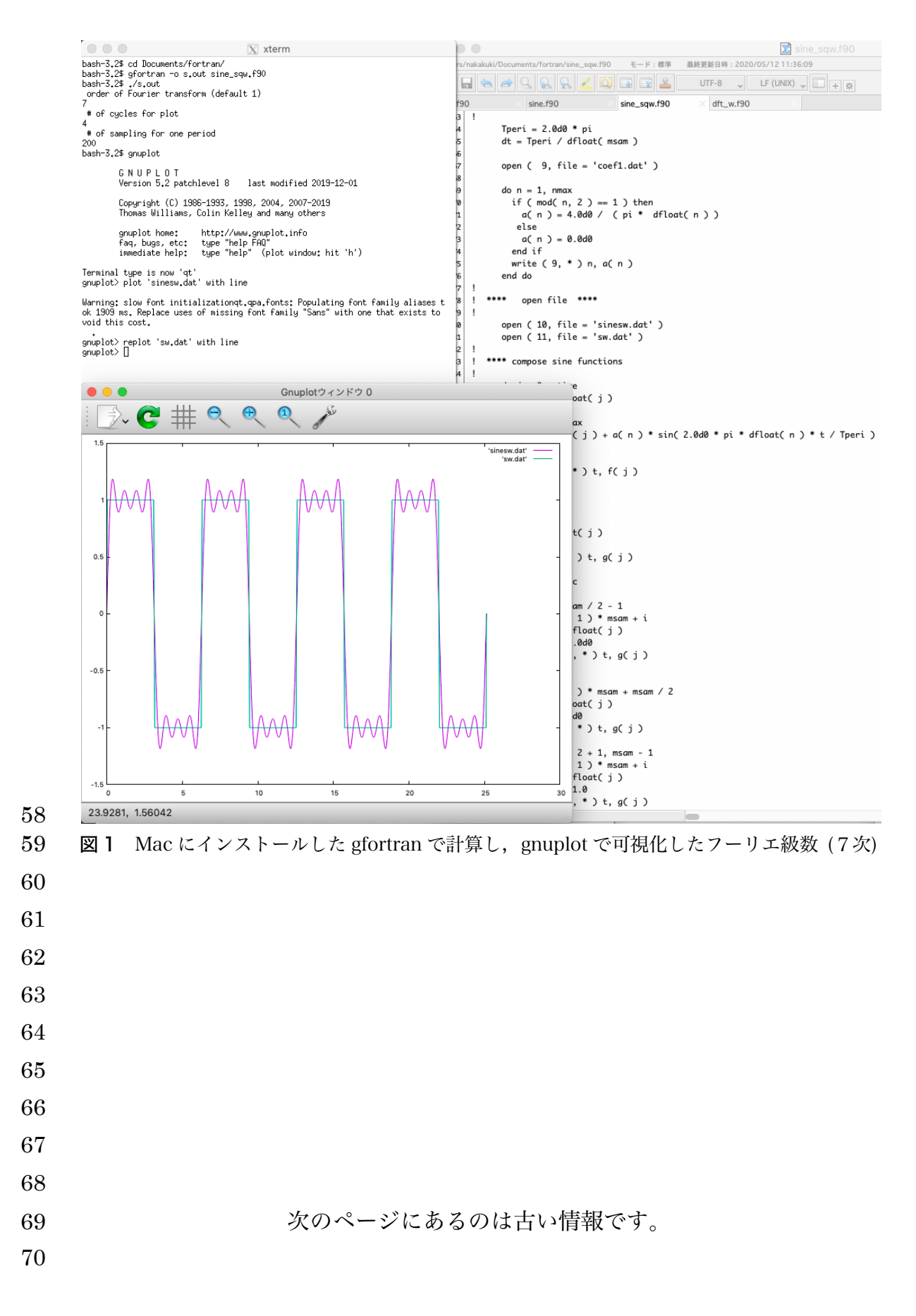

 Unix アプリケーション開発ツール MacPort のインストール 追記:MacPorts を使って,Fortran95 をインストール可能なのは Mac OS X 10.11 (El Capitan)までのようです(10.13 は不可)。MacPorts でなく,HomeBrew を使用するのが 良いかもしれません。 75 1. このページ(https://www.macports.org/install.php)にある自分の Mac の OS バージョン にあったインストーラを選んでダウンロード。 2. インストーラーパッケージをダブルクリックしてインストール 3. XQuartz を起動。xterm が自動的に開く。 4. 以下のコマンドを xterm に入力し、MacPort のアップデートをしておく。 80 sudo port selfupdate Gnuplot のインストール 1. 以下のコマンドで gnuplot をインストール 84 sudo port install gnuplot 2. Xquartz を再起動する。 3. "gnuplot"と入力して、gnuplot が動くか確認する。 Fortran95 のインストール 1. 以下のコマンドで Fortran90 をインストール 90 sudo port install q95 2. "g95"と入力して動くか確認する MacPort によらない Fortran95 のインストール方法 94 追記: Mac OS 10.14 (Mojave) の場合には、以下の方法でインストールできまし た。 96 1. Xcode のコマンドラインツールをインスト-ルした後、以下の URL を開いて自分 の Mac OS に合ったインストーラをダウンロード 98 https://github.com/fxcoudert/gfortran-for-macOS/releases 2. ダウンロードしたディスクイメージをダブルクリックしてマウントする。 3. gfortran フォルダの中にあるインストーラをダブルクリックしてインストーラを 起動する。 4. Xquartz で新しいターミナルを開く。 5. "gfortran"と入力して、gfortran が動くか確認する。